УТВЕРЖДАЮ

Технический директор ООО «ИЦРМ»

М. С. Казаков m 02 2019 г.

# **Государственная система обеспечения единства измерений**

# **КОМПЛЕКСЫ АКУСТИКО-ЭМИССИОННЫЕ ИЗМЕРИТЕЛЬНЫЕ «А-Line PCI», «А-Line DDM», «А-Line DS»**

# **МЕТОДИКА ПОВЕРКИ**

ТНВЦ.412231.001 МП

Москва, 2019 г.

**Настоящая методика распространяется на комплексы акустико-эмиссионные измерительные «А-Line PCI», «А-Line DDM», «А-Line DS» (далее - комплексы «А-Line»), выпускаемые по Техническим Условиям ТНВЦ.412231.001ТУ, и устанавливает методы и средства их первичной и периодической поверок.**

**В состав комплексов «А-Line» входят следующие устройства: один или несколько блоков сбора и обработки данных, а также предусилители акустической эмиссии семейства «ALP» (далее - предусилители «ALP»), промежуточные усилители семейства «ALB» (далее - усилители «ALB»), модули цифровой обработки и передачи параметров АЭ семейства «ALM» (далее - модули «ALM»), разветвители семейства «ALMB» (далее разветвители «ALMB»), модули цифрового преобразования и передачи первичных данных АЭ семейства «ALC» (далее - модули «ALC»).**

**Настоящая методика разработана в соответствии с РМГ 51-2002 «Документы на методики поверки средств измерений. Основные положения».**

**При ознакомлении с методикой поверки необходимо дополнительно руководствоваться паспортом комплекса «А-Line» ТНВЦ.412231.001-ХХПС (далее паспорт), руководством по эксплуатации комплекса «А-Line» ТНВЦ.412231.001РЭ (далее - РЭ), руководством пользователя по программному обеспечению (ПО) «А-Line» (далее - РП), эксплуатационными документами и техническими описаниями на средства измерений, применяемые при поверке комплексов «А-Line».**

Интервал между поверками - 1 год.

**Поверка преобразователей акустической эмиссии (ПАЭ), поставляемых в комплекте согласно паспорту, проводится в соответствии с утвержденными для них методиками поверки и эксплуатационной документацией.**

## **2.1 Операции поверки**

**2.1.1 Поверка комплексов «А-Line» осуществляется в собранном виде согласно комплектации, приведенной в паспорте.**

**2.1.2 Допускается проведение поверки отдельных измерительных каналов и (или) отдельных автономных блоков из состава средства измерений в соответствии с заявлением владельца СИ, с обязательным указанием в свидетельстве о поверке информации об объеме проведенной поверки, в соответствии с приказом от 02.07.2015 г. №1815 Министерства Промышленности и Торговли Российской Федерации.**

**2.1.3 При проведении поверки комплексов «А-Line» выполняются операции, указанные в таблице 1.**

## **Таблица**

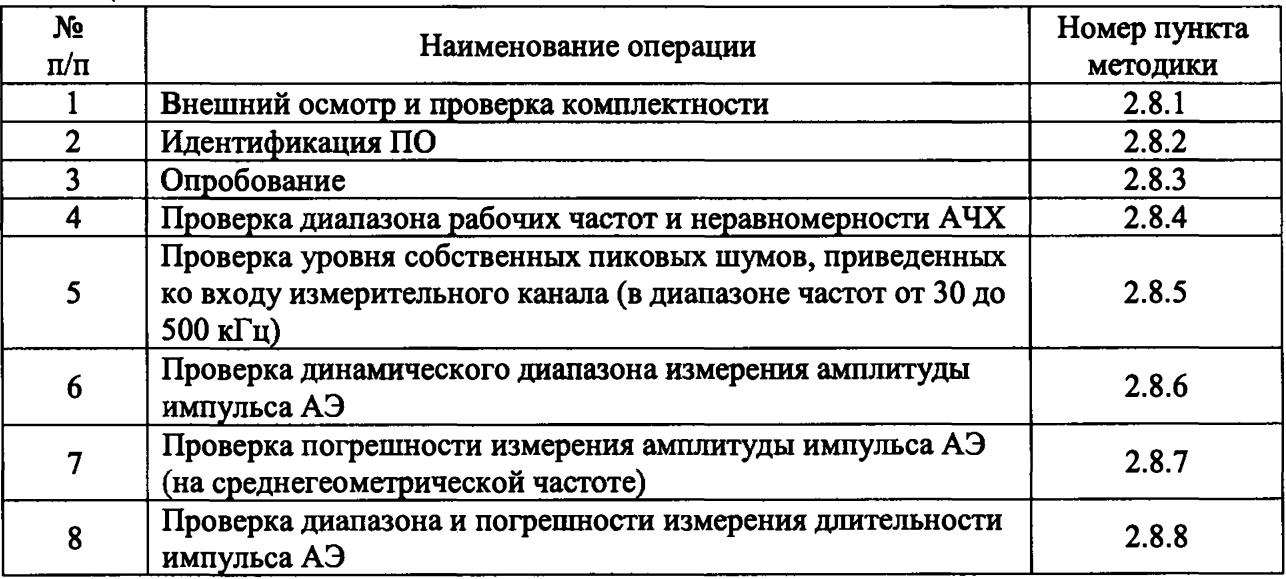

# **2.2 Средства поверки**

**2.2.1 При проведении поверки должны быть применены средства измерений, приведенные в таблице 2.**

**Таблица 2**

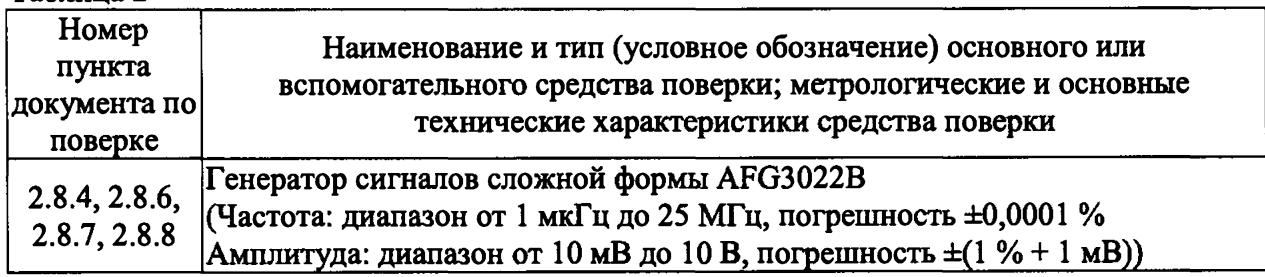

**2.2.2 При поверке могут использоваться другие средства измерений с метрологическими характеристиками, удовлетворяющими предъявленным к ним требованиям. Все средства измерений должны иметь действующие свидетельства о поверке.**

# **2.3 Требования безопасности**

**2.3.1 При проведении поверки должны быть выполнены все требования безопасности, указанные в разделе «Меры безопасности» РЭ, а также в эксплуатационной документации на используемые средства измерений.**

**2.3.2 Все работы должны производиться техническим персоналом, прошедшим инструктаж по технике безопасности при работе с электроустановками до 1000 В.**

**2.3.3 Эксплуатация оборудования при поверке должна производиться в соответствии с «Правилами технической эксплуатации электроустановок потребителей» и «Межотраслевыми правилами по охране труда (правилами безопасности) при эксплуатации электроустановок».**

### **2.4 Требования к помещению**

**2.4.1 В помещении, где проводится поверка, не должно быть источников электрических и магнитных полей, а также механических вибраций, которые могут повлиять на результаты измерений.**

#### **2.5 Требования к квалификации поверителей**

**2.5.1** К **проведению поверки допускаются лица, аттестованные в качестве поверителей и изучившие РЭ и РП поверяемого комплекса «А-Line» и настоящую методику поверки.**

#### **2.6 Условия поверки**

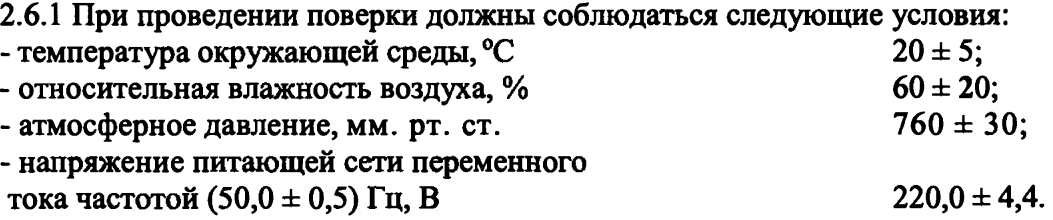

#### **2.7 Подготовка к поверке**

**2.7.1 Подготавливают средства поверки и вспомогательное оборудование, применяемое при поверке, в соответствии с их эксплуатационной документацией.**

**2.7.2 Подготавливают комплекс «А-Line» в соответствии с его эксплуатационной документацией и осуществляют его полную сборку, включая все входящие в комплект внешние устройства (кроме ПАЭ).**

**При сборке комплекса «А-Line» необходимо использовать набор коротких (1 м) соединительных кабелей, входящих в его комплект.**

**Информация о подготовке к работе, сборке и включении комплексов «А-Line» приведена в разделах «Подготовка к использованию» и «Монтаж» РЭ.**

**Запуск ПО «А-Line» и начало нового измерения описаны в подразделах «Начало сеанса работы с А-Line» и «Подготовка нового измерения» РП.**

**Настройка измерительных каналов, управление в процессе измерения и просмотр результатов измерения выполняются согласно разделам «Настройка параметров системы», «Работа с системой» и «Работа с окнами» РП соответственно.**

## **2.8 Проведение поверки**

### **2.8.1 Внешний осмотр и проверка комплектности**

**2.8.1.1 При проведении внешнего осмотра и проверке комплектности должно быть установлено соответствие комплекса «А-Line» следующим требованиям:**

**- наружные поверхности устройств, входящих в комплект комплекса «А-Line», не должны иметь следов механических повреждений, которые могут влиять на его работу;**

**- разъемы должны быть чистыми;**

**- соединительные кабели должны быть исправными;**

- внутри устройств, входящих в комплект комплекса «A-Line», не должны находиться незакрепленные или инородные предметы (определяется на слух при наклонах корпуса);

- комплектность комплекса «A-Line» должна соответствовать комплектности, указанной в паспорте;

- маркировка комплекса «A-Line» должна соответствовать разделу «Маркировка и упаковка» РЭ.

2.8.1.2 Результаты внешнего осмотра и проверки комплектности комплекса « А -Line» считать положительными, если выполняются все вышеперечисленные требования.

### **2.8.2 Идентификация ПО**

2.8.2.1 Включают комплекс « А -Line», ожидают его готовности к работе.

2.8.2.2 Запускают ПО «A-Line», ожидают готовности ПО к работе.

2.8.2.3 Выбирают в меню «Помощь» команду «О программе», в появившемся окне приведены идентификационное данные ПО.

2.8.2.4 Результат идентификации ПО считается положительным, если идентификационные данные ПО комплекса «A-Line» соответствуют значениям, приведенным в таблице 3.

Таблица 3

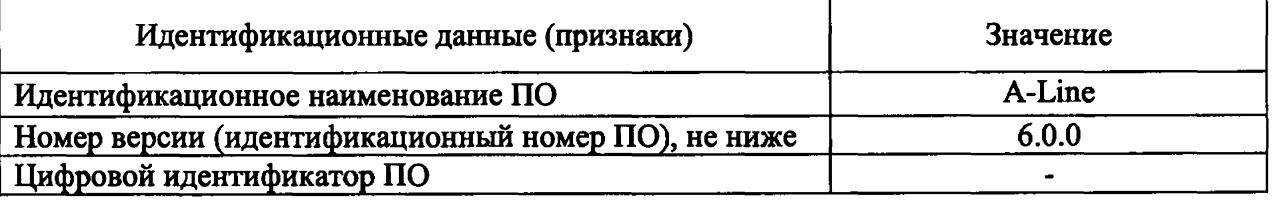

#### **2.8.3 Опробование**

Опробование комплексов «A-Line» проводится с открытыми входами измерительных каналов.

2.8.3.1 Производят сборку и включение комплекса «A-Line» согласно п. 2.7.2. Запускают ПО «A-Line», ожидают готовности ПО к работе, подготавливают и начинают новое измерение.

После начала нового измерения происходит инициализация измерительных каналов комплекса. Доступные для пользователя измерительные каналы отображаются на панели просмотра ПО «A-Line». Количество доступных измерительных каналов должно соответствовать указанному в паспорте.

2.8.3.2 Производят настройку параметров каналов в ПО «A-Line».

Включают все измерительные каналы и отображение данных с этих каналов.

Выбирают с помощью переключаемых фильтров диапазон рабочих частот, указанный в паспорте.

Бели в настройках главных параметров каналов доступно изменение коэффициента усиления, то устанавливается значение 30 дБ. Если изменение коэффициента усиления не доступно в настройках, то используется значение по умолчанию.

На всех каналах устанавливают минимальные значения порогов регистрации импульсов АЭ (далее - порогов).

Устанавливают следующие временные параметры каналов:

*Интервал контроля импульса (мке)* = 500;

*Мертвое время (мке)* = 32;

*Максимальная длительность (мке)* = максимальное доступное в ПО « А -Line» значение.

На панели просмотра отключают отображение осциллограмм и отображение данных для всех измерительных каналов.

2.8.3.3 Запускают сбор данных командой старт. На панели просмотра включают по очереди отображение данных для всех измерительных каналов. Наблюдают отображение параметров шумовых импульсов АЭ в окнах отображения результатов измерения и в окне синхронного текстового просмотра импульсов АЭ (далее - окно синхронного просмотра).

2.8.3.4 По очереди включают отображение осциллограммы для каждого измерительного канала. Запускают сбор осциллограмм командой старт OSC. Наблюдают отображения осциллограммы шумового сигнала АЭ и его спектра в окнах отображения осциллограмм и частотных спектров.

Переключают доступные частотные фильтры и убеждаются на спектре сигнала в выделении фильтрами выбранной полосы частот.

Постепенно увеличивают порог до значения, при котором перестает отображаться сигнал в окне отображения осциллограмм и в окне синхронного просмотра. Значение порога не должно превышать 80 дБ.

2.8.3.5 Результаты опробования считаются положительными, если комплекс « А -Line» корректно функционирует во всех заданных режимах.

### **2.8.4 Проверка диапазона рабочих частот и неравномерности АЧХ**

Проверка осуществляется методом прямых измерений с помощью внешнего генератора сигналов.

2.8.4.1 Производят подготовку и настройку комплекса «A-Line» в соответствии с пп. 2.8.3.1 и 2.8.3.2.

Заносят в таблицу 4 выбранные значения нижней номинальной  $f_H$  и верхней номинальной  $f_B$  граничных частот диапазона рабочих частот.

2.8.4.2 На первом измерительном канале к входному разъему предусилителя A LP или модулей ALM и ALC, в зависимости от типа комплекса «A-Line», подключают генератор через делитель 1:10. На генераторе устанавливают:

- режим подачи синусоидального сигнала;

- смещение постоянной составляющей, равное 0 В;

- сопротивление нагрузки «высокое» («High-Z»);

- амплитуду синусоидального сигнала в мкВ, соответствующую половине максимальной измеряемой амплитуды импульса АЭ с учетом делителя, здесь и далее рассчитываемую по формуле:

$$
A_{\rm r}=10\times\frac{1}{2}\times10^{\frac{A_{\rm b\bar{E}}}{20}},
$$

где  $A_{\scriptscriptstyle{AB}}$  - значение максимальной измеряемой амплитуды импульса АЭ, указанное в паспорте;

- частоту синусоидального сигнала, равную среднегеометрической частоте установленного частотного диапазона, здесь и далее рассчитываемую по формуле:

$$
f_{\Gamma} = f_{CP} = \sqrt{f_H \times f_B} \; ,
$$

где  $f_H$  - нижняя номинальная граничная частота,  $f_B$  - верхняя номинальная граничная частота.

2.8.4.3 Начинают новое измерение и запускают сбор данных командой старт. На панели просмотра включают отображение данных и осциллограмм для первого измерительного канала. Запускают сбор осциллограмм командой старт OSC. Убеждаются, что осциллограмма и спектр сигнала АЭ в окнах отображения осциллограмм и частотных спектров соответствуют сигналу, поданному с генератора.

2.8.4.4 Открывают окно синхронного просмотра. В колонке «Амплитуда (дБ)» выбирают для проверяемого измерительного канала и заносят в таблицу 5 измеренное значение амплитуды импульса АЭ  $A_{CP}$ , выраженное в дБ.

2.8.4.5 Устанавливают на генераторе частоту синусоидального сигнала  $f_{\rm\scriptscriptstyle IH}$  вблизи частоты *f<sub>H</sub>* так, чтобы измеренное значение амплитуды импульса АЭ составляло  $A_{H3M} = A_{CP} - 3 \partial E$ . Аналогично устанавливают на генераторе частоту синусоидального сигнала  $f_{FB}$  вблизи частоты  $f_B$  так, чтобы измеренное значение амплитуды импульса АЭ составляло  $A_{H3M} = A_{CP} - 3 \partial E$ . Заносят значение частоты  $f_{TH}$  в первую строку таблицы 4,  $f_{FB}$  – во вторую.

Здесь и далее рекомендуется устанавливать нечетные значения частоты в кГц на генераторе для исключения биения измеренного значения амплитуды импульса АЭ.

2.8.4.6 Вычисляют отклонение нижней граничной частоты относительно номинального значения по формуле  $\delta_H = \frac{f_{H} - f_{H}}{c} \times 100\%$  и заносят его в первую строку  $J_{\hbar}$ таблицы 4. Вычисляют отклонение верхней граничной частоты относительно  $f_{\tau\mathbf{z}}-f$ номинального значения по формуле  $\delta_B = \frac{27B}{\epsilon_0} \frac{m}{\epsilon_0} \times 100\%$  и заносят его во вторую строку  $J_{\hbar}$ таблицы 4.

Таблица 4

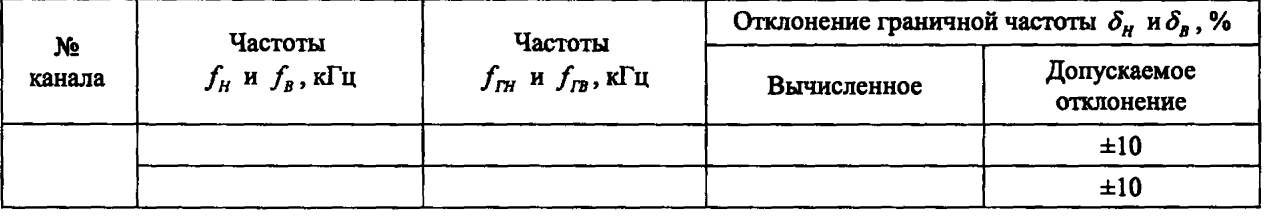

2.8.4.7 На генераторе устанавливают частоты  $f$ , равномерно распределенные внутри выбранного частотного диапазона, в количестве не менее 5 значений.

Для каждой установленной частоты заносят в таблицу 5 измеренное значение амплитуды импульса АЭ  $A_{\mu_3\mu}$ , выраженное в дБ.

2.8.4.8 Вычисляют разность амплитуд импульсов АЭ на установленной и среднегеометрической частоте  $(A_{H3M} - A_{CP})$  и заносят ее в таблицу 5.

2.8.4.9 Повторяют проверку для каждого измерительного канала.

Таблица 5

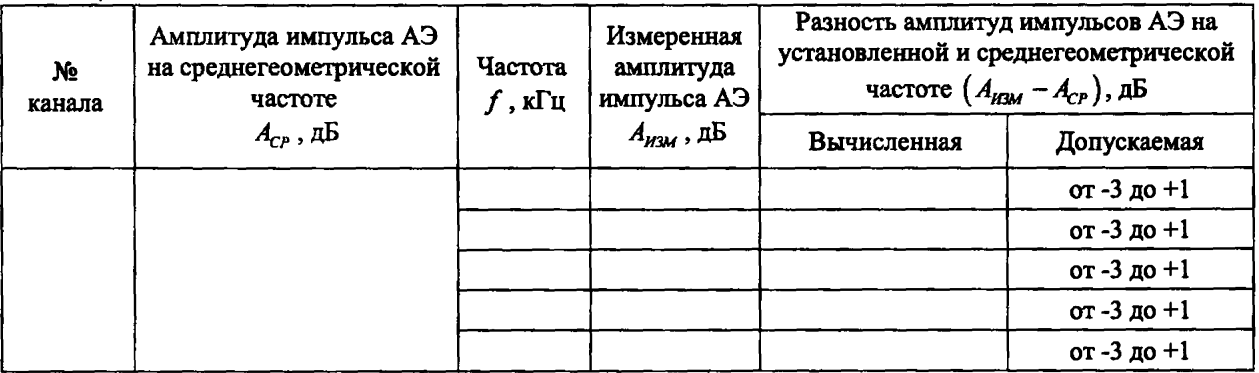

2.8.4.10 Результат операции поверки является положительным, если вычисленные значения отклонений граничных частот номинального диапазона рабочих частот не превышают  $\pm 10\%$ , а вычисленные значения разности амплитуд импульсов АЭ на установленной и среднегеометрической частоте находятся в пределах от -3 до +1 дБ.

## 2.8.5 Проверка уровня собственных пиковых шумов, приведенных ко входу измерительного канала (в диапазоне частот от 30 до 500 кГц)

Проверка проводится при короткозамкнутых входах измерительных каналов.

2.8.5.1 Производят подготовку комплекса «A-Line» в соответствии с п. 2.8.3.1.

2.8.5.2 Производят настройку параметров каналов в ПО «A-Line».

Включают все измерительные каналы и отображение данных с этих каналов.

Выбирают с помощью переключаемых фильтров диапазон частот  $30 \div 500$  кГц.

Если в настройках главных параметров каналов доступно изменение коэффициента усиления, то устанавливается максимальное значение. В случае, если изменение усиления не доступно в настройках, то используется значение по умолчанию.

На всех каналах устанавливают минимальные пороги.

Устанавливают следующие временные параметры каналов:

*Интервал контроля импульса (мке)* = 500;

*Мертвое время (мке)* = 32;

*Максимальная длительность (мкс)* = максимальное доступное в ПО «А-Line» значение.

На панели просмотра отключают отображение осциллограмм и отображение данных для всех измерительных каналов.

2.8.5.3 На первом измерительном канале замыкают входной разъем предусилителя ALP или модулей ALM и ALC, в зависимости от типа комплекса «A-Line».

2.8.5.4 Начинают новое измерение и запускают сбор данных командой старт. На панели просмотра включают отображение данных и осциллограмм для первого измерительного канала. Запускают сбор осциллограмм командой старт OSC. Наблюдают отображения осциллограммы шумового сигнала АЭ и его спектра в окнах отображения осциллограмм и частотных спектров.

2.8.5.5 Открывают окно синхронного просмотра. В колонке «Амплитуда (дБ)» выбирают для проверяемого измерительного канала и заносят в таблицу 6 максимальное значение амплитуды шума  $A_{\text{true}}$ , выраженное в дБ.

Таблица 6

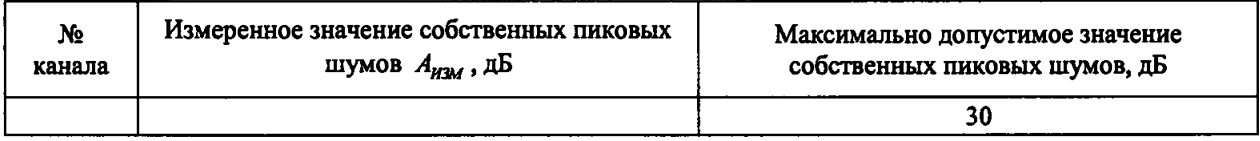

2.8.5.6 Повторяют проверку для каждого измерительного канала.

2.8.5.7 Результат операции поверки является положительным, если измеренные значения собственных пиковых шумов не превышают 30 дБ.

#### 2.8.6 Проверка динамического диапазона измерения амплитуды импульса АЭ

Проверка осуществляется методом прямых измерений с помощью внешнего генератора сигналов.

2.8.6.1 Производят подготовку и настройку комплекса «A-Line» в соответствии с пп. 2.8.3.1 и 2.8.3.2.

2.8.6.2 Выполняют подключение и настройку генератора в соответствии с пп. 2.8.4.2 и 2.8.4.3.

2.8.6.3 Наблюдая отображение осциллограммы сигнала АЭ и его спектра, увеличивают амплитуду синусоидального сигнала на генераторе до достижения максимального неискаженного сигнала.

2.8.6.4 Открывают окно синхронного просмотра. В колонке «Амплитуда (дБ)» выбирают для проверяемого измерительного канала наименьшее значение амплитуды и заносят его в столбец «Максимальное измеренное значение амплитулы импульса АЭ *А<sub>макс</sub>*, дБ», таблицы 7.

2.8.6.5 Отключают генератор и повторяют пп. 2.8.5.3 и 2.8.S.4 с текущими настройками комплекса «A-Line».

2.8.6.6 Открывают окно синхронного просмотра. В колонке «Амплитула (дБ)» выбирают для проверяемого измерительного канала наибольшее значение амплитуды и заносят его в столбец «Минимальное измеренное значение амплитуды импульса АЭ  $A_{\text{A}}$ <sub>мин</sub>, дБ», таблицы 7.

Таблина 7

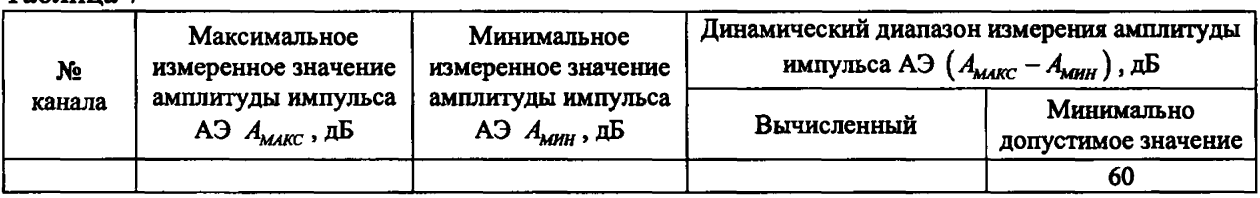

2.8.6.7 Вычисляют динамический диапазон измерения амплитуды импульса АЭ как разность измеренных максимальной и минимальной амплитуд импульса АЭ *{Ашкс* - *А*мин) и заносят его в таблицу 7.

2.8.6.8 Повторяют проверку для каждого измерительного канала.

2.8.6.9 Результат операции поверки является положительным, если вычисленные значения динамического диапазона измерения амплитуды импульса АЭ составляют не менее 60 дБ.

2.8.7 Проверка погрешности измерения амплитуды импульса АЭ (на среднегеометрической частоте)

Проверка осуществляется методом прямых измерений с помощью внешнего генератора сигналов.

2.8.7.1 Производят подготовку и настройку комплекса « А -Line» в соответствии с пп. 2.8.3.1 и 2.8.3.2.

2.8.7.2 Выполняют подключение и настройку генератора в соответствии с пп. 2.8.4.2 и 2.8.4.3.

2.8.7.3 Открывают окно синхронного просмотра и поочередно устанавливают на генераторе значение амплитуды синусоидального сигнала согласно таблице 8. В колонке «Амплитуда (дБ)» выбирают для проверяемого измерительного канала и заносят в таблицу 8 измеренные значения амплитуды импульса АЭ  $A_{\nu;\nu}$ , выраженные в дБ.

Таблица *Ь* >

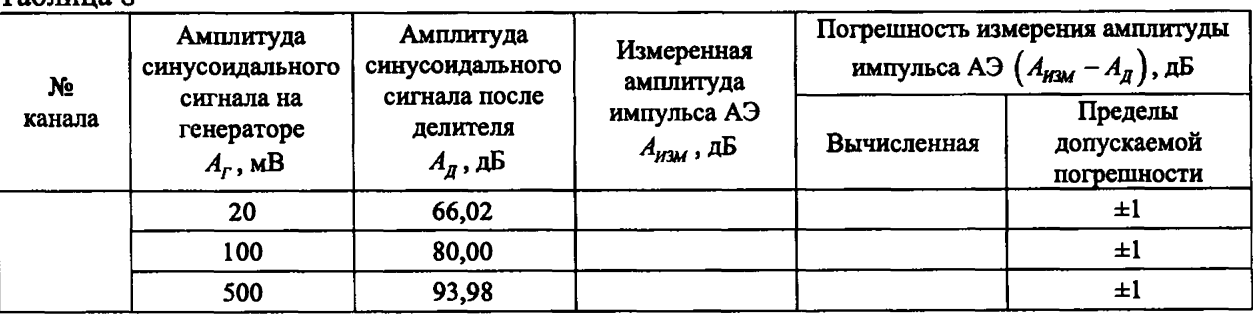

2.8.7.4 Вычисляют абсолютную погрешность измерения амплитуды импульса АЭ как разность между измеренным значением амплитуды импульса АЭ и значением амплитуды синусоидального сигнала после делителя  $(A_{H3M} - A_{\pi})$  и заносят в таблицу 8.

2.8.7.5 Повторяют проверку для каждого измерительного канала.

2.8.7.6 Результат операции поверки является положительным, если вычисленные абсолютной погрешности измерения амплитулы импульса значения AЭ на среднегеометрической частоте номинального диапазона рабочих частот не превышают значения ±1 дБ.

2.8.8 Проверка лиапазона погрешности  $\overline{\mathbf{H}}$ измерения ллительности импульса АЭ

Проверка осуществляется методом прямых измерений с помощью внешнего генератора сигналов.

2.8.8.1 Производят подготовку и настройку комплекса «A-Line» в соответствии с пп. 2.8.3.1 и 2.8.3.2, устанавливая на всех измерительных каналах пороги регистрации 80 дБ.

2.8.8.2 На первом измерительном канале к входному разъему предусилителя ALP или модулей ALM и ALC, в зависимости от типа комплекса «A-Line», подключают генератор через делитель 1:10. На генераторе устанавливают:

- режим подачи пачки синусоидального сигнала;

- смещение постоянной составляющей, равное 0 В;

- сопротивление нагрузки «высокое» («High-Z»);

- значение амплитуды синусоидального сигнала в мкВ, соответствующее половине максимальной измеряемой амплитулы импульса АЭ с учетом лелителя:

- частоту синусоидального сигнала, равную 100 кГц;

- количество периодов в пачке, заполненной синусоидальным сигналом, равное 10;

- режим автоматического запуска с периодом 1 с.

2.8.8.3 Начинают новое измерение и запускают сбор данных командой старт. На панели просмотра включают отображение данных и осциллограмм для первого измерительного канала. Запускают сбор осциллограмм командой старт OSC. Убеждаются, что осциллограмма и спектр сигнала АЭ в окнах отображения осциллограмм и частотных спектров соответствуют сигналу, поданному с генератора, а значение активности АЭ соответствует 1 импульсу в секунду.

2.8.8.4 Определяют по осциллограмме, в какой полуплоскости (положительной или отрицательной) сигнал меньше искажен в результате переходных процессов, которые могут повлиять на длительность импульса АЭ. Если наименьшие искажения наблюдаются в отрицательной полуплоскости, то на генераторе устанавливают начальную фазу сигнала, равную 180°. В результате наименее искаженная часть сигнала должна оказаться в положительной полуплоскости осциллограммы.

при необходимости 2.8.8.5 Открывают окно синхронного просмотра  $\mathbf{M}$ корректируют порог регистрации таким образом, чтобы в колонке «Выбросы» отображалось число, равное установленному на генераторе количеству периодов в пачке. При этом должно происходить регулярное обновление осциллограммы, а переходные процессы (сильно искаженные полупериоды синусоиды с заниженной амплитудой) должны быть ниже уровня порога.

2.8.8.6 В окне синхронного просмотра в колонке «Длительность (мкс)» выбирают для проверяемого измерительного канала и заносят в соответствующую строку таблицы 9 измеренное значение длительности импульса АЭ.

Заносят в таблицу 9 расчетное значение длительности импульса АЭ, вычисляемое по формуле:

$$
D = \left(N - \frac{1}{2} - \frac{1}{\pi} \arcsin \frac{10^{\frac{p}{20}}}{A}\right) \times \frac{1}{f} ,
$$

где  $N$  - количество периодов синусоидального сигнала в пачке,  $f$  - частота синусоидального сигнала в МГц,  $p$  - порог регистрации в дБ,  $A$  - амплитуда подаваемого сигнала в мкВ.

2.8.8.7 Повторяют п. 2.8.8.6, последовательно устанавливая на генераторе значения количества периодов, приведенные в таблице 9.

Верхнюю границу диапазона измерения длительности проверяют, устанавливая на генераторе количество периодов, вычисляемое по формуле:

$$
N_{\text{MAKC}} = D_{\text{MAKC}} \times f + 1,
$$

где  $D_{\text{MAKC}}$  - максимальное измеряемое значение длительности в мкс, указанное в паспорте, f - частота синусоидального сигнала в МГц, при этом убеждаются, что расчетное значение длительности импульса АЭ в таблице 9 не окажется меньше, чем значение  $D_{\textit{MAKC}}$ .

Для проверки нижней границы диапазона измерения длительности устанавливают на генераторе количество периодов равным 1. Изменяют на генераторе частоту синусоидального сигнала таким образом, чтобы расчетное значение длительности импульса АЭ, вычисляемое по формуле из п. 2.8.8.6, не превышало и при этом максимально приближалось к минимальному измеряемому значению длительности импульса АЭ, указанному в паспорте.

Заносят измеренные и расчетные значения в соответствующие строки таблицы 9.

Таблица 9

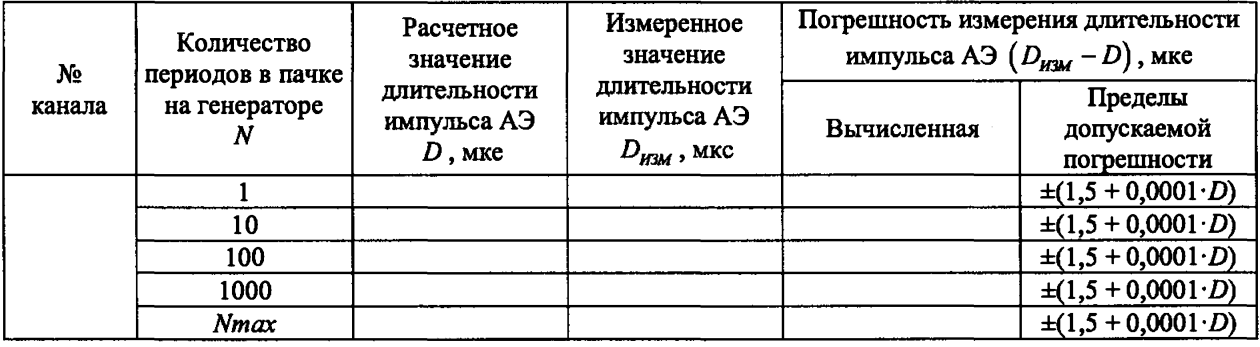

2.8.8.8 Повторяют проверку для каждого измерительного канала.

2.8.8.9 Результат операции поверки является положительным, если вычисленные значения абсолютной погрешности измерения длительности импульса АЭ не превышают значения  $\pm (1.5 + 0.0001 \cdot D)$  мкс, а максимальное измеренное значение длительности импульса АЭ не менее указанного в паспорте.

# 3 ОФОРМЛЕНИЕ РЕЗУЛЬТАТОВ ПОВЕРКИ

3.1 Результаты поверки оформляются протоколом, в котором указывается соответствие метрологических характеристик предъявляемым требованиям. Протокол хранится в организации, проводившей проверку.

3.2 Комплекс «А-Line», удовлетворяющий требованиям настоящей методики, считается пригодным для применения. Положительные результаты поверки оформляются свидетельством о поверке установленной формы.

3.3 При отрицательных результатах поверки применение комплекса «А-Line» запрещается и выдаётся извещение о его непригодности.

Заместитель начальника отдела испытаний ООО «ИЦРМ»

Aria

Ю. А. Винокурова